### Magic Tcl Tutorial #4: Simulation with IRSIM

R. Timothy Edwards

Space Department Johns Hopkins University Applied Physics Laboratory Laurel, MD 20723

This tutorial corresponds to Tcl-based Magic version 7.2

### Tutorials to read first:

Magic Tutorial #1: Getting Started Magic Tutorial #2: Basic Painting and Selection Magic Tutorial #4: Cell Hierarchies Magic Tutorial #8: Circuit Extraction Magic Tutorial #11: Using IRSIM and RSIM with Magic

### Commands introduced in this tutorial:

irsim , getnode, goto graphnode, watchnode, unwatchnode movenode, watchtime, unwatchtime, movetime (plus the standard IRSIM command set)

### Macros introduced in this tutorial:

(None)

### 1 IRSIM Version 9.6

In version 9.6, IRSIM has been redesigned to work under the Tcl interpreter, in the same manner as Magic version 7.2 does. Like Magic version 7.2, section of Tcl as an interpreter is specified at compile-time, along with various use options. The "make" method has been rewritten to match the one which Magic uses, so IRSIM can be compiled and installed in a similar manner:

```
make config
make tcl
make install-tcl
```
Tcl-based IRSIM, like its non-interpreter version, can be run as a standalone product, and will simulate a circuit from a . sim format file. However, it is specifically designed to be operated in conjunction with magic, with methods for providing feedback directly into the layout from the simulation, and vice versa. There are a number of *cross-application commands*, detailed below, which belong to neither Magic or IRSIM, but are applicable when both are running in the Tcl interpreter at the same time.

The cross-application commands highlight the usefulness of the method of compiling each application as a loadable Tcl object module.

In addition to cross-application commands, Tcl-based IRSIM allows the use of interpreter variables, conditionals, and control structures to set up detailed simulation environments. A random number generator has been added to the Tcl-based version, allowing generation of random bit vectors for statistically-based coverage of input pattern spaces.

## 2 Invoking IRSIM from Magic

Within the Tcl/Tk environment, IRSIM is easier than ever to invoke. For tutorial purposes, we will use the same cell used for the original Tutorial #11. Unlike the original version, Magic 7.2 requires no preparation for simulation and can operate directly off of the tutorial directory input. Start magic with the command-line

#### # **magic -w -d OGL tut11a**

Note that the OpenGL interface and Wrapper environment specified above are optional, and do not affect the descriptions in this tutorial.

It is not necessary to extract! The scripts which invoke IRSIM are capable of looking for a netlist file to simulate for the currently-loaded cell. Because these exist for the tutorial cells, they will be used. IRSIM is therefore simply invoked by:

#### % **irsim**

You will see a slew of output that looks like the following:

```
Warning: irsim command 'time' use fully-qualified name '::irsim::time'
Warning: irsim command 'start' use fully-qualified name '::irsim::start'
Warning: irsim command 'help' use fully-qualified name '::irsim::help
Warning: irsim command 'path' use fully-qualified name '::irsim::path
Warning: irsim command 'clear' use fully-qualified name '::irsim::cle
Warning: irsim command 'alias' use fully-qualified name '::irsim::ali
Warning: irsim command 'set' use fully-qualified name '::irsim::set'
Warning: irsim command 'exit' use fully-qualified name '::irsim::exit
Starting irsim under Tcl interpreter
IRSIM 9.6 compiled on Thu Mar 20 17:19:00 EST 2003
Warning: Aliasing nodes 'GND' and 'Gnd'
/usr/local/lib/magic/tutorial/tut11a.sim: Ignoring lumped-resistance
     ('R' construct)
```

```
Read /usr/local/lib/magic/tutorial/tut11a.sim lambda:1.00u format:MIT
68 nodes; transistors: n-channel=56 p-channel=52
parallel txtors:none
\%
```
These comments require some explanation. The warning messages all have to do with the fact that certain command names are used both by IRSIM and Magic, or by IRSIM and Tcl or one of its loaded packages (such as Tk). There are several ways to work around the unfortunate consequences of multiply defining command names, but the easiest is to make use of the Tcl concept of namespaces. A complete description of Tcl namespaces is beyond the scope of this tutorial; however, a simple description suffices. By prefixing a "scope" to the command, the command can only be executed when the complete name (scope plus the double colon '::' plus the command name) is entered.

In general, the EDA tools make an attempt to allow commands to be entered without the scope prefix at the command line. As long as command names are unique, this is done without comment. However, when commands overlap, the easiest solution is to require the scope prefix. Therefore, the command 'set' would refer to the Tcl set command (i.e., to set a variable), while 'irsim::set' would refer to the IRSIM command. Some attempt is made to overload commands which conflict but which have unique syntax, so that it is possible to determine which use is intended when the command is dispatched by the interpreter.

In addition to the warnings, there are a few standard warnings about global name aliases and lumped resistance, and some information about the .sim file which was read.

## 3 IRSIM Command Set

In addition to the exceptions noted above for fully-qualified namespace commands, there are several IRSIM commands which are not compatible with Tcl syntax, and these have been renamed. The old and new commands are as follows (see the IRSIM documentation for the full set of commands):

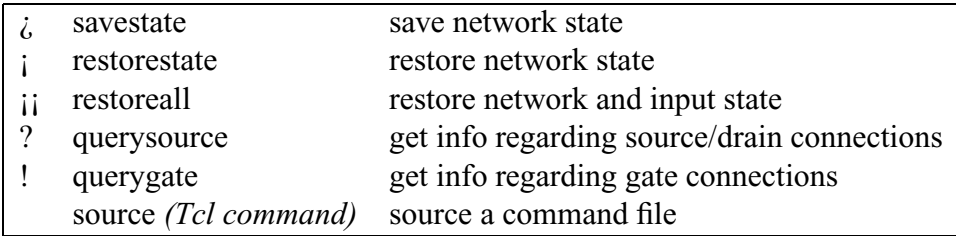

Note that the " command is simply superceded by the Tcl 'source' command, which is more general in that it allows a mixture of Tcl and IRSIM commands (and commands for any other loaded package, such as Magic) to be combined in the command file.

Once loaded into Tcl alongside Magic via the irsim command, the IRSIM commands are typed directly into the Magic command line, and will execute the appropriate IRSIM function. By repeating the contents of Tutorial #11 in the Tcl environment, this method should become clear, as will the benefits of using the interpreter environment for simulation.

To setup the simulation, the equivalent instruction to that of Tutorial #11 is the following:

% **source \$ CAD HOME/lib/magic/tutorial/tut11a.cmd**

Note that because the source command is a Tcl command, not a Magic or IRSIM command, it it necessary to specify the complete path to the file, as Tcl does not understand the search path for Magic cells, which includes the tutorial directory.

As most common commands are not among the set that cause conflicts with Magic and Tcl commands, the tutorial command file loads and executes without comment.

Following the example of Tutorial  $#11$ , type  $c$  (IRSIM clock command) on the magic command line to clock the circuit. Values for the watched nodes, which were declared in the tutorial command file, are displayed in the console window. Likewise,

#### **h RESET B hold**

will set the nodes **RESET B** and **hold** to value 1.

## 4 Feedback to Magic

The cross-application commands reveal the usefulness of having both applications as extensions of the same Tcl interpreter.

While Magic and IRSIM are active and file tut11a is loaded, execute the following commands from the command line:

### **stepsize 100 watchnode RESET B watchnode hold**

Note that the nodes and values are immediately printed in the magic window, making use of the magic "element" command. These values are persisent in the sense that they will remain through various transformations, openings, and closings of the layout window, but they are temporary in the sense that they will not be saved along with the layout if the file is written (however, this behavior can be modified).

The watchnode command requires no special action for placing the label elements in the layout because magic uses the labels or other node information to pinpoint a position in the layout belonging to that node, and places the label element there. It is possible to use watchnode with vectors. However, as no location can be pinpointed for a vector, the magic cursor box position will be used to place the label element.

Move the magic cursor box to a empty space in the layout window, and type

### **watchnode bits**

Now move the cursor box to another empty space and type

### **watchtime**

Now all of the simulation values of interest are displayed directly on the Magic layout.

The display of any node can be removed with the command **unwatchnode**, with the same syntax as **watchnode**, and similarly, the display of simulation time can be removed with the command **unwatchtime**.

If the position of a label is not in a good position to read, or the relative position of two labels places them on top of one another, making them difficult to read, the labels can be moved using the **movenode** command. For instance, the node RESET B is not exactly on the polysilicon pad. To center it exactly on the pad, select the square pad, so that the box cursor is on it, then do

#### **movenode RESET B**

The label will be moved so that it is centered on the center of the cursor box. The equivalent method can be applied to the time value using the **movetime** command.

It is not necessary to know the name of a node in order to query or display its simulation value. For instance, unexpand the layout of  $t$ ut11a.mag, select an unlabeled node, and use a mixture of IRSIM and magic commands to watch its value:

**box 93 -104 94 -102 select area watchnode [getnode]**

In this example, both the node  $(bit_1/tut11d_0/a_39_n234)$  and its value are displayed. Likewise, the getnode command can be combined with other IRSIM commands to setup clocks and vectors from unlabeled nodes. This can be particularly useful in situations where it may not be obvious which nodes in a design need to be examined prior to running the simulation.

# 5 Analyzer Display

Tcl-based IRSIM has a graphical node display which is derived from functions available in the "BLT" graphics package. These functions are not particularly well-suited for display of logic values, and so this will probably be replaced in the future with a more appropriate interface. However, it accomplishes most of the functions of the former X11-based analyzer display.

In the Tcl-based IRSIM, no special command is needed to initialize the analyzer display. One command sets up signals to be displayed in the analyzer window. This is:

### **graphnode** name [row] [offset]

For display of multiple signals in the window, the optional arguments row and *offset* are provided. Each signal which declares a new row (default zero) will appear in a separate graph in the display. Signals which appear in the same graph, however, may declare a non-zero offset which will set them at a different vertical placement on the graph, for cases in which this provides better viewing than having the signals directly overlapping.

The analyzer display updates at the end of each simulation cycle. Logic values are displayed as 0 or 1, with undefined (value  $'X'$ ) values displayed as  $1/2$ . Note that the BLT-based interface prohibits the display of multi-bit values, and only nodes, not vectors, can be passed to the **graphnode** command.

# 6 Scripting IRSIM Command Sequences

A consequence of placing IRSIM in an interpreter environment is the ability to use interpreter features such as variables, conditionals, and loops to set up complicated simulation environments.

# 7 Random Bit Vector Generation

The tutorial examples are small by design, but real systems (such as a microprocessor) are often so complex that generating and simulating an exhaustive set of all possible states of the circuit is impossible, and instead simulations rely on the generation of a set of randomly-generated inputs to test a representative set of states.

Random number generation is not a built-in feature of the Tcl language, but several open-source packages exist, one of which has been incorporated into the IRSIM 9.6 source. The pseudorandom number generator is compiled as a separate Tcl package, but is loaded by the IRSIM startup script. It contains one command, **random**, with the following arguments:

### **random** option

where *option* may be one of:

**-reset** will cause the generator to be reseeded using current pid and current time.

**-seed** *n* will reseed the generator with the integer value *n*.

**-integer** ... will cause the number returned to be rounded down to the largest integer less than or equal to the number which would otherwise be returned.

**-normal** m s will cause the number returned to be taken from a gaussian with mean m and standard deviation s.

**-exponential** m will cause the number returned to be taken from an exponential distribution with mean m.

**-uniform** low high will cause the number returned to be taken from uniform distribution on  $[a,b)$ .

**-chi2** n will cause the number returned to be taken from the chi2 distribution with n degrees of freedom.

**-select** n list will cause n elements to be selected at random from the list list with replacement.

**-choose** n list will cause n elements to be selected at random from the list list without replacement.

**-permutation** *n* will return a permutation of  $0 \dots n - 1$  if *n* is a number and will return a permutation of its elements if  $n$  is a list.

The following script clocks a random serial bit vector into a state machine, assuming that **bit** in is the node to set, and that the proper clock vectors have already been set up:

for {set i 0} {
$$
S_i
$$
 i 100} { $S_i$  if { $[random]_i$  0.5} {

\n1 bit\_in

\nelse {

h bit in

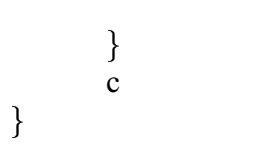